# **Voice Message**

The Message Waiting Indicator on the idle screen indicates that you have new voice messages waiting. The Message key LED lights up.

### To listen to voice mail messages:

- 1. Press or the **Connect** soft key.
- 2. Follow the voice prompts to listen to your voice messages.

# **Customizing Your Phone**

# **Call History**

- 1. Press the **History** soft key when the phone is idle, press ( ) or ( ) to scroll through the list.
- 2. Select an entry from the list, you can do the following:
- Press the **Send** soft key to place a call.
- Press the **Delete** soft key to delete the entry from the list.

If you press the **Option** soft key, you can also do the following:

- Select **Detail** to view detailed information about the entry.
- Select Add to Contacts to add the entry to the local directory.
- Select Add to Blacklist to add the entry to the blacklist.
- Select Delete All to delete all the entries from the list.

# **Contact Directory**

### To add a contact:

- 1. Press the Dir soft key when the phone is idle, and then select Local Directory->Contacts.
- 2. Press the **Add** soft key to add a contact.
- 3. Enter a unique contact name in the Name field, and enter the phone number in the proper field.
- 4. Press the Save soft key to accept the change.

### To edit a contact:

- 1. Press the Dir soft key when the phone is idle, and then select Local Directory->Contacts.
- 2. Press (\*) or (\*) to select the desired contact, press the **Option** soft key and then select **Detail** from the prompt list.
- 3. Update the contact information.
- 4. Press the Save soft key to accept the change.

### To delete a contact:

- 1. Press the Dir soft key when the phone is idle, and then select Local Directory->Contacts.
- 2. Press or to select the desired contact, press the **Option** soft key and then select **Delete** from the prompt list.
- 3. Press the **OK** soft key when "Delete Selected Item?" prompts on the LCD screen.

**Note:** You can add contacts from the call history easily. For more information, refer to **Call History** above.

# **Volume Adjustment**

- Press ———— during a call to adjust the receiver volume of the handset/speakerphone/ headset.
- Press ———— when the phone is idle to adjust the ringer volume.

# **Ring Tone**

- Press the Menu soft key when the phone is idle, and then select Settings-> Basic Settings-> Ring Tones.
- 2. Press ( ) or ( ) to select the desired ring tone.
- 3. Press the Save soft key to accept the change.

For more information, refer to the User Guide available online at: http://www.yealink.com/index.php/Support/Copyright © 2011 YEALINK NETWORK TECHNOLOGY CO.,LTD.

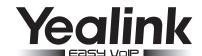

# Enterprise IP Phone SIP-T22P

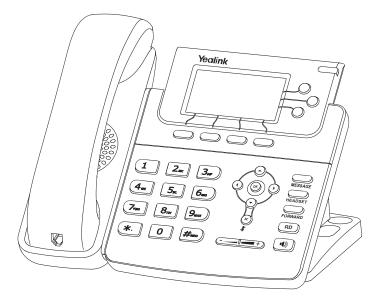

**Quick Reference Guide (V61.0)** 

www.yealink.com

# **Basic Call Features**

# Placing a Call

### Using the handset:

- 1. Pick up the handset.
- 2. Enter the number, and then press the **Send** soft key.

### Using the speakerphone:

- 1. With the handset on-hook, press
- 2. Enter the number, and then press the **Send** soft key.

### Using the headset:

- 1. With the headset connected, press to activate the headset mode.
- 2. Enter the number, and then press the **Send** soft key.

Note: During a call, you can alternate between headset, hands-free speakerphone and handset modes by pressing the Headset key or the Speakerphone key or picking up the handset. Headset mode requires a headset connected.

# Answering a Call

### Using the handset:

Pick up the handset

### Using the speakerphone:

Press ( • )

### Using the headset:

Press C

Note: You can ignore an incoming call by pressing the Reject soft key.

# **Ending a Call**

### Using the handset:

Hang up the handset or press the Cancel soft key.

### Using the speakerphone:

Press or the **Cancel** soft key.

### Using the headset:

Press the Cancel soft key.

### Redial

- Press (RD) to enter the **Dialed Calls** list, press (A) or (T) to select the desired call, and then press (RD) or the **Send** soft key.
- Press (RD) twice when the phone is idle to call the last dialed number.

## **Call Mute and Un-mute**

- Press (x) to mute the microphone during a call.
- Press (x) again to un-mute the call.

### **Call Hold and Resume**

### To place a call on hold:

Press the Hold soft key during an active call.

### To resume the call, do one of the following:

• If there is only a call on hold, press the **Resume** soft key.

| • | If there is more than one call on hold, press | (- | or ( | (- | to select the desired call, and then pres |
|---|-----------------------------------------------|----|------|----|-------------------------------------------|
|   | the Resume soft key.                          |    |      |    |                                           |

### **Call Transfer**

You can transfer a call in the following ways:

### **Blind Transfer**

- 1. Press or the **Tran** soft key during an active call. The call is placed on hold.
- 2. Enter the number you want to transfer to.
- 3. Press or the **Tran** soft key.

### **Semi-Attended Transfer**

- 1. Press or the **Tran** soft key during an active call. The call is placed on hold.
- 2. Enter the number you want to transfer to, and then press #....
- 3. Press or the **Tran** soft key when you hear the ring-back tone.

### **Attended Transfer**

- Press or the **Tran** soft key during an active call. The call is placed on hold.
  Enter the number you want to transfer to, and then press .
- 3. Press or the **Tran** soft key when the second party answers.

### **Call Forward**

### To enable call forward:

- 1. Press the **Menu** soft key when the phone is idle, and then select **Features->Call Forward.**
- 2. Select the desired forward type:

Always Forward----Incoming calls are all forwarded unconditionally.

Busy Forward----Incoming calls are forwarded when the phone is busy.

No Answer Forward----Incoming calls are forwarded when the phone is not answered after a preset time period.

- 3. Enter the number you want to forward to. For No Answer Forward, enter the ring time to wait before forwardina.
- 4. Press the Save soft key to accept the change.

### Call Conference

- 1. Press the **Conf** soft key during an active call. The call is placed on hold.
- 2. Enter the number of the second party, and then press the **Send** soft key.
- 3. Press the Conf soft key again when the second party answers. All parties are now joined in the conference.
- 4. Hang up the handset to disconnect all parties.

Note: You can split the conference call into two individual calls by pressing the Split soft key.

# Speed Dial

### To configure a speed dial key:

- 1. Press the Menu soft key when the phone is idle, and then select Features->DSS Keys.
- 2. Select the desired line key, and then press the **Enter** soft key.
- 3. Select Speed Dial from the Type field, select the desired line from the Account ID field, and enter the number in the Value field.
- 4. Press the Save soft key to accept the change.

### To use the speed dial key:

Press the speed dial key to dial out the preset number.

www.yealink.com SIP-T22P Quick Reference Guide